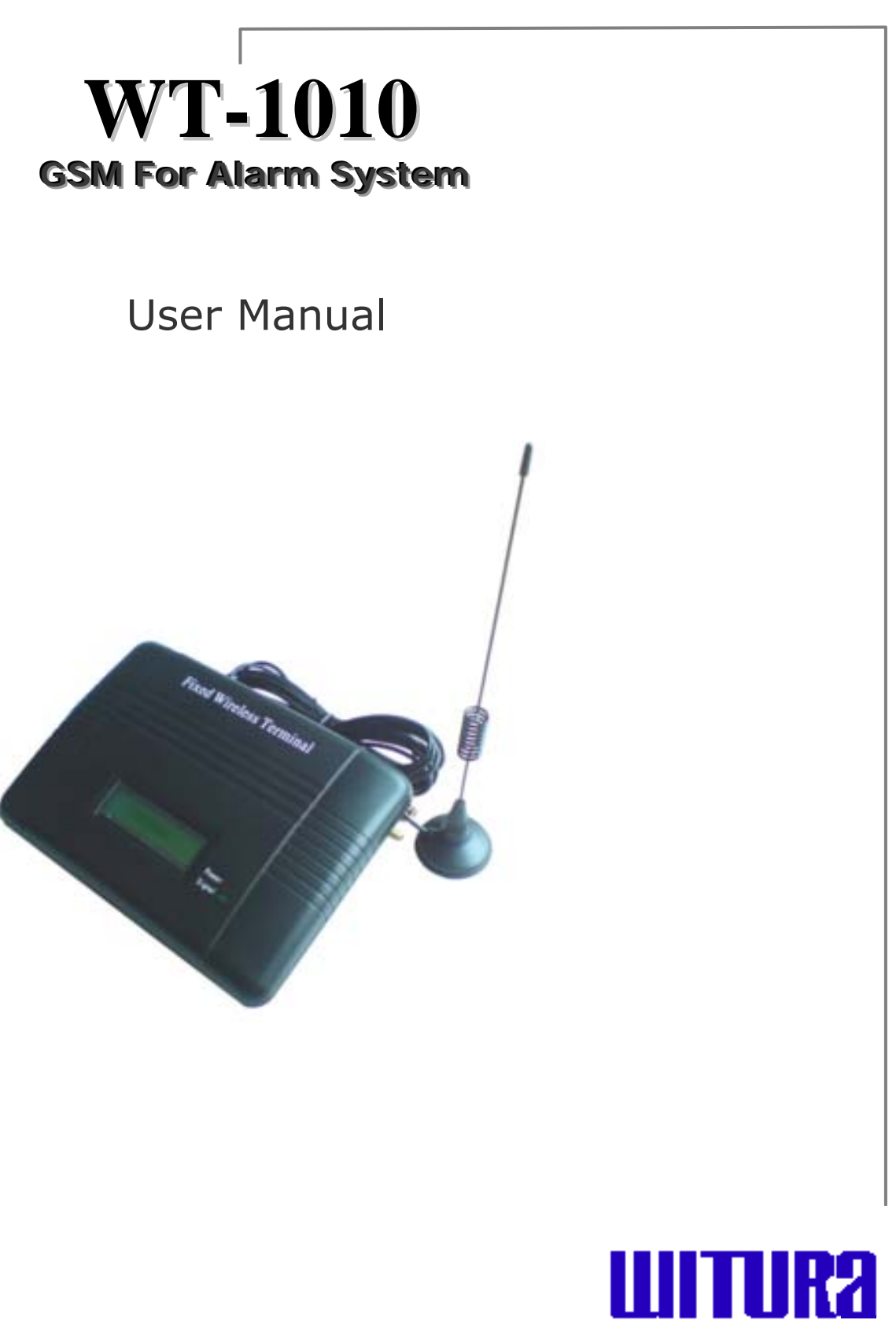

**WITURA CORPORATION SDN BHD** 

#### **SKETCH OF THE WT-1010**

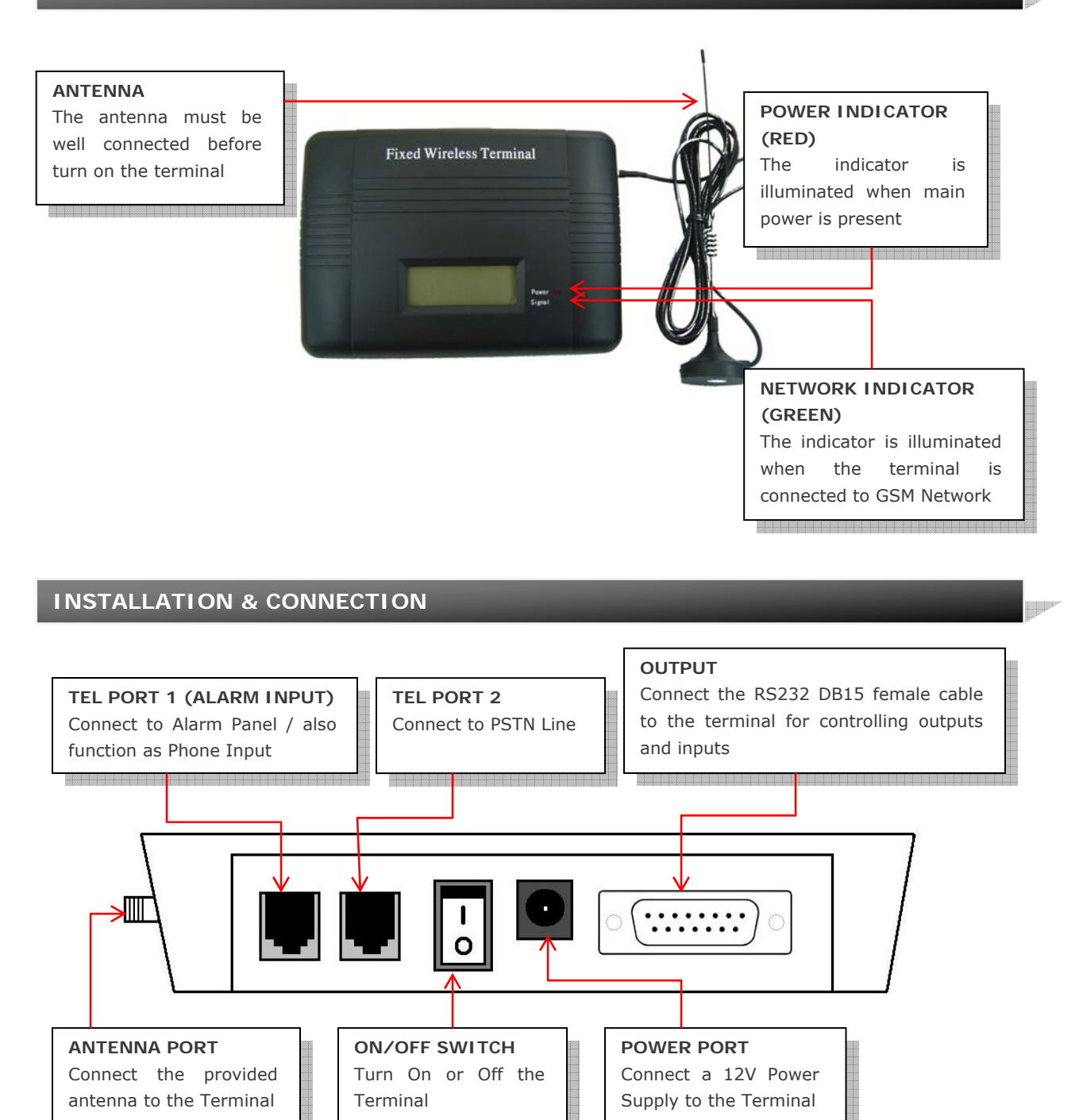

#### **WIRING DIAGRAM A (Main Unit)**

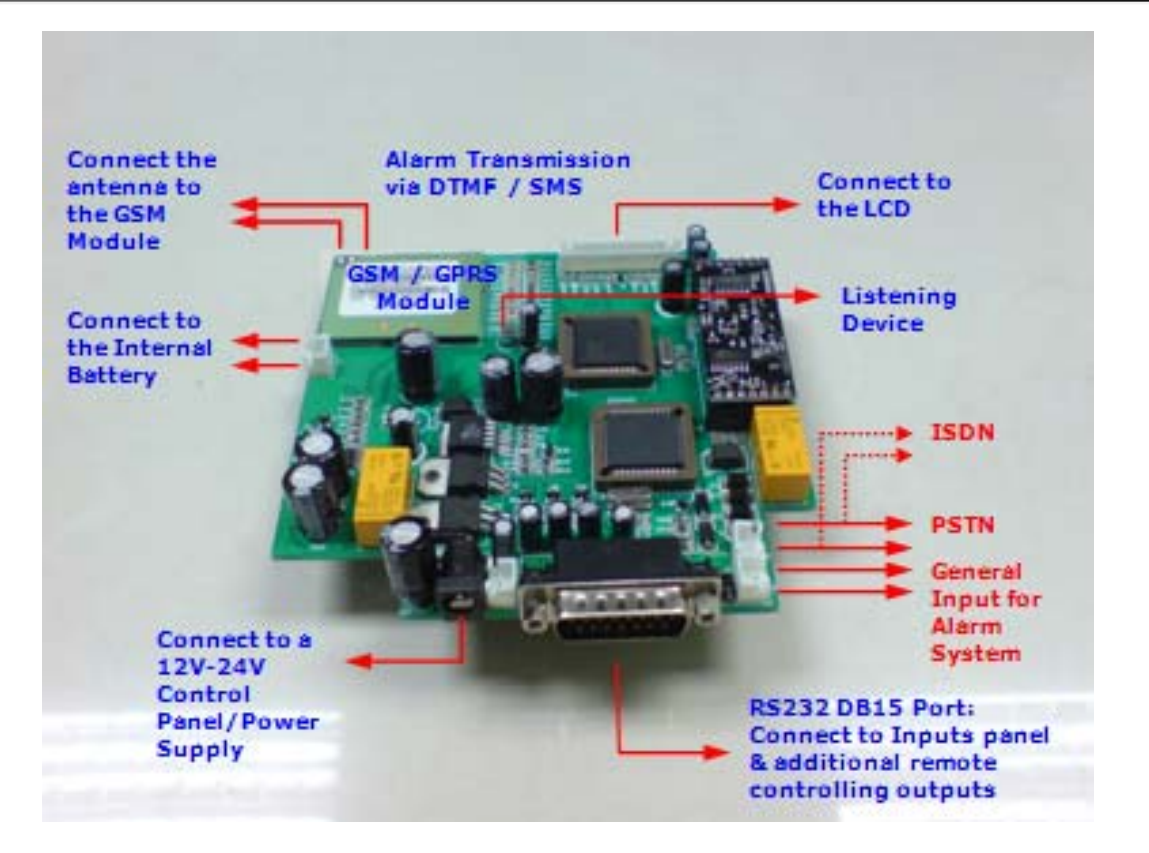

#### **WIRING DIAGRAM B (DB15 Female Cable)**

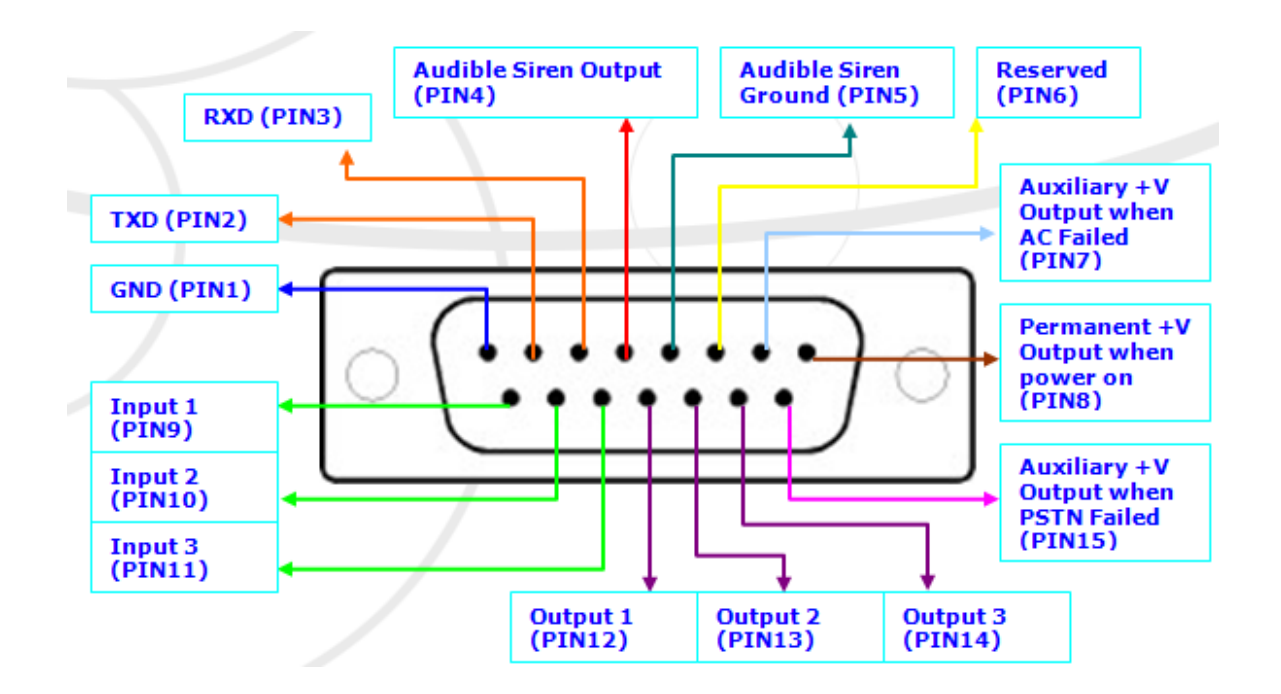

#### **Please Check The Following Packing List**

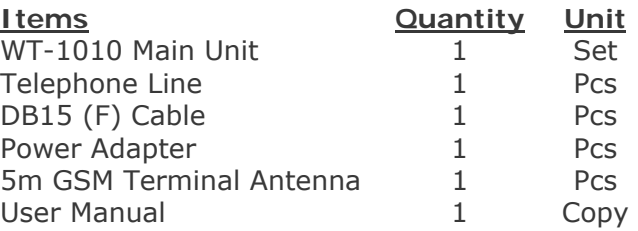

#### **1. Introduction to the WT-1010 GSM For Alarm System**

The **WT-1010** GSM Terminal is a wireless communicator for alarm and fire panels that uses the cell phone network (GSM) to transmit alarms and other panel event. The module checks the status of the PSTN line and in case the PSTN line becomes unavailable, the **WT-1010** GSM emulate the line signal to the panel. At this time, the panel will dial out using the GSM cell phone network to communicate with the receiver at the monitoring station and transmit the alarms.

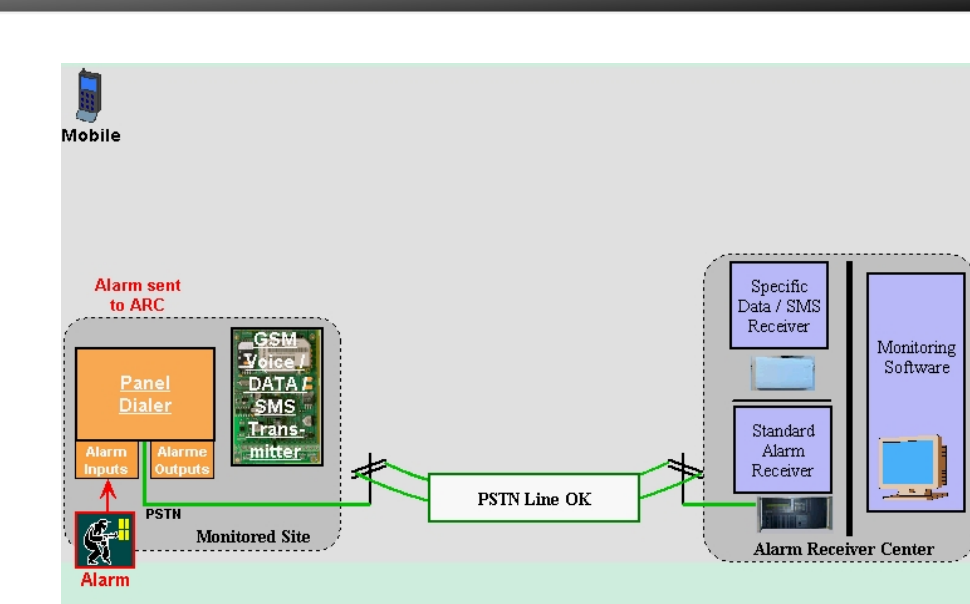

#### **GENERAL OVERVIEW**

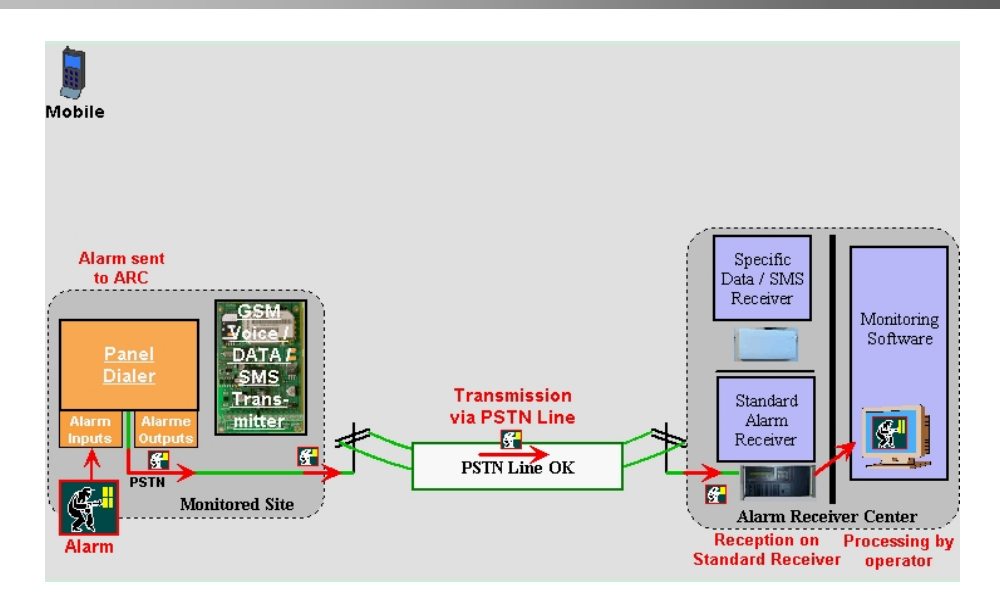

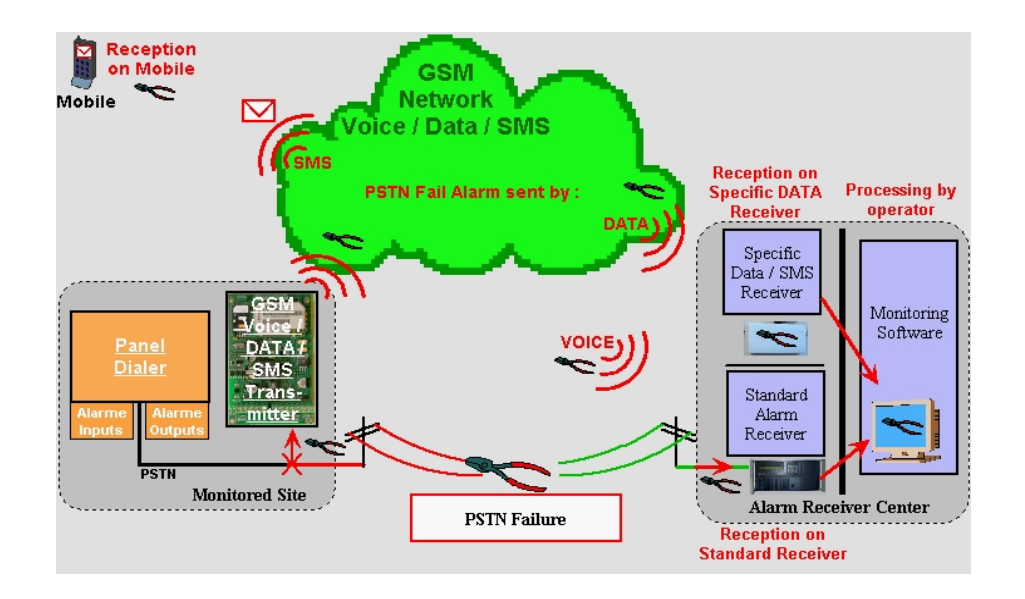

#### **2. Main Features Of The WT-1010**

- 1. Panel compatibility: Allows any contact ID alarm panel to transmit alarms over GSM using the GSM voice channel
- 2. Works over the GSM cell phone networks Units can be used wherever there is cell phone coverage
- 3. Telephone line backup: **WT-1010** give priority to the lowest cost network. **WT-1010** uses the telephone line as the main transmission line and uses the GSM voice channel as backup

**WT-1010 – User Manual – Rev. 3.1 - Technical Support: technical@witura.com COPYRIGHT ©2008 WITURA CORPORATION SDN BHD** 

**Allen** 

#### **WT-1010 GSM For Alarm System**

- 4. The **WT-1010** units can continuously watches if a Contact ID is directed towards the security monitoring station through the wired or GSM network, and if either of the preset report codes is noticed, it sends an appropriate SMS message with definable text to a mobile phone numbers. Using this function, the owner can get instant SMS messages not only of alarms but also every event of closing/ opening.
- 5. Auto restart system: It can continuously monitor the system status of its own. When there is a problem with the SIM card or the module is not working properly, it will automatically restart the system.
- 6. Programmable Account Number: The WT-1010 has built-in alarm inputs that allow the unit to send additional signals (with user programmable Account number) to the monitoring station. The Alarm Events that available in this system are PSTN Failure, AC Failure and Auto Test. *Supported Protocol: Pager message (DTMF with handshake)*
- 7. Sends text messages to user programmable cell phone number (SMS): The **WT-1010** can be programmed to send a SMS to a programmable cell phone number to notify the user that the PSTN line has been cut off or unavailable.
- 8. Wireless Listening Device: The **WT-1010** has a built-in microphone that can be used for security and surveillance purposes. With this feature, it allows the user to observe the surrounding or the area of the unit.
- 9. Low power consumption: Uses 30mA while in idle state and 260mA when transmitting an alarm
- 10. Wall mounting enclosure available: The **WT-1010** units can be installed inside alarm panel or inside its own wall mount enclosure.

#### **3. Installation Instructions**

**Note**: **It is essential** that you read the step by step instructions fully prior to installing and programming the unit

#### **3.1 Description**

1. **Antenna**: Connect the antenna to the GSM module; place the antenna as far as possible from the WT-1010 and do not leave any coiling of the antenna cable to avoid radiant interference

- 2. **SIM Card**: Disable the PIN code and set it to 1234 (default) For Transmitter Mode (Data or SMS): as with any transmitter, it requires an identifier, receiver telephone numbers, etc (refer to the complete information on Programming page)
- 3. **Line Input**: Connect the line input to the PSTN or ISDN network.
- 4. **Outputs (Back-Up Mode)**: Connect the RS232 DB15 to additional remote controlling outputs.
- 5. **Alarm Input**: Connect the input to output of the Alarm Panel / Control Panel.
- 6. **Power Supply**: Connect to a 12V-24V Power Supply
- 7. **Operating State**: Approximately 20s after power up, check the operating state indicated by the Power LED: The LED is steady during power up phase, then blinks when the connection to the GSM network is established. The Signal indicator LED will stay lit whenever there is signal.

#### **3.2 WT-1010 Inputs And Outputs Wiring Instructions**

#### **ZONE1 (RLY1), Zone 2 (RLY2), Zone 3 (RLY3) Remote Controlling Outputs**

Connect ZONE1, ZONE2 and ZONE3 to additional outputs for remote controlling. These open collector outputs can be turned on and off remotely through a SMS. Remote control will be reachable by sending a SMS with a certain command.

**Note: When sending normal SMS with command below, the WT-1010 will turn On / Off the output relay and reply a message of output has turned On / Off to a programmable phone numbers.** 

#### **ZONE4 (IN1), ZONE5 (IN2), ZONE6 (IN3) Inputs**

Connect ZONE4, ZONE5 and ZONE6 to inputs panel, when there is a short-circuit impulse on (ZONE4, ZONE5, ZONE6); the WT-1010 is possible to send SMS to a programmable phone numbers.

**MBP** 

### **WT-1010 GSM For Alarm System**

**For Example**: **ZONE4** is connected to a electrical door, when there is intruder or the electrical door is opened illegally, WT-1010 will receive short-circuit impulse on **ZONE4** and will automatically send a signal to the monitoring station and also send a SMS to notify the owner.

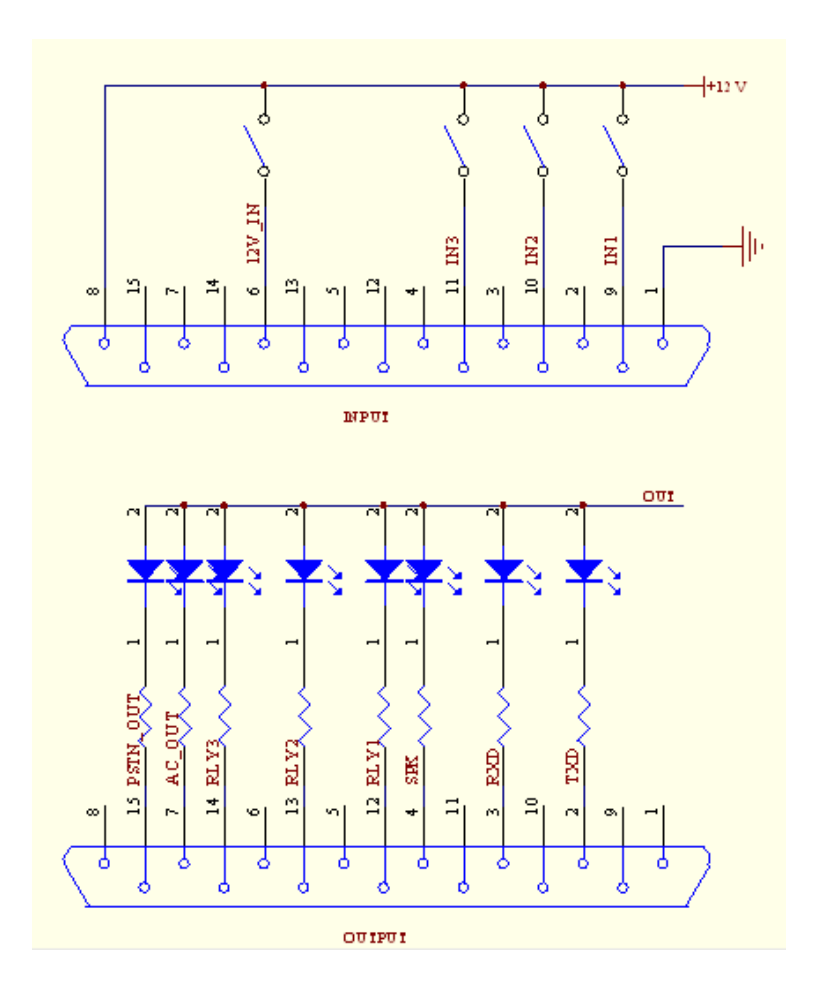

#### **Inputs and Outputs Wiring Diagram**

#### **3.3 Installing The SIM Card**

**Note**: Installing the SIM Card. Please be sure the initial 4 digit PIN code of SIM card is disabled. This can be done by placing it in an unlocked Mobile phone and first checking if the SIM requested any PIN code. If this is the case the PIN code can be disabled using the security settings on the phone.

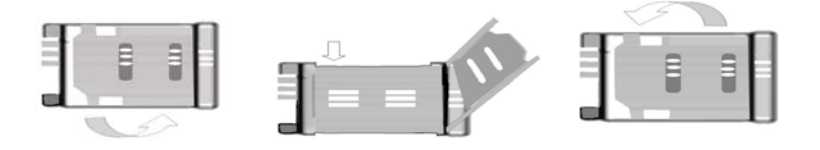

#### **Proceed as follows:**

- 1. Slide back the SIM door and lift it up
- 2. Slide the SIM card into the SIM door making sure that the clipped corner of the SIM card lines up with the clipped corner of the SIM holder
- 3. Close the SIM door
- 4. Slide the SIM door to lock the SIM card in place

#### **3.4 Power Up The WT-1010**

When power up the WT-1010, it will display as below

**LOADING>>>>> INITIALIZE PLEASE WAIT… INITIALIZE DONE MESSAGE INITIALIZE…** 

**Attention:** If the system doesn't shows **DONE** when searching the network, it could be the SIM card not properly installed. Turn off the unit and check the SIM card, when it is properly seated in place then reboot the system.

When the terminal is ready to use, it will display as below

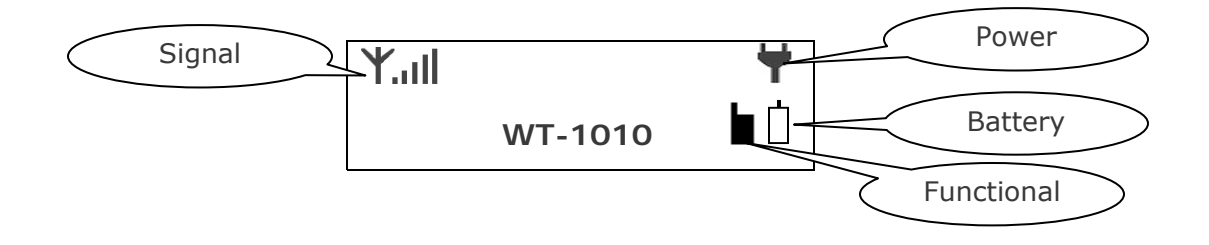

#### **3.5 Phone Calls From The Attached Telephone Set**

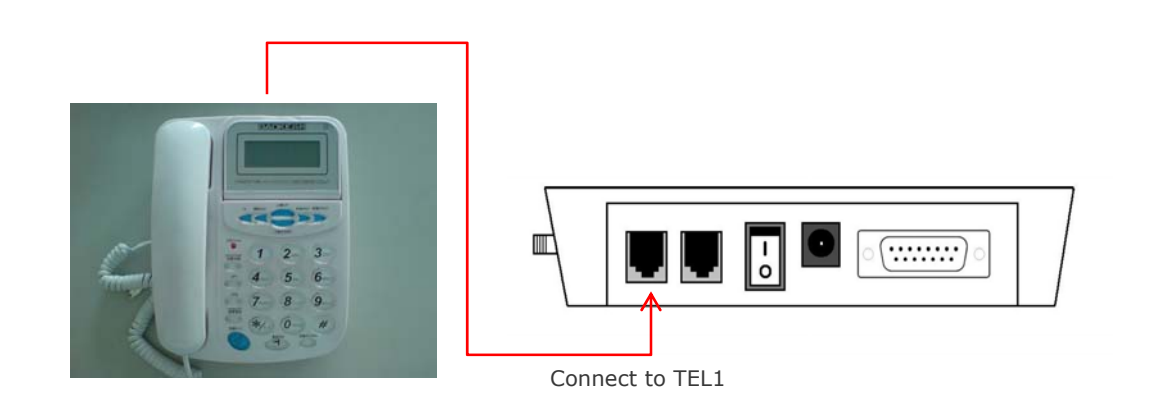

After the GSM module is connected to the GSM network, an attached fixed line phone can be used to make calls. If you pick up the phone, you will hear a dial tone. Simply dial the number you want to call (as if you are dialing from a normal fixed line phone). You can also dial the WT-1010 unit's phone number from another phone, and its attached phone will ring as a normal landline phone would. If there is a busy tone on the attached telephone set, either the line you are calling is busy, or the GSM communicator is busy with previous communication at that moment (for example data transfer to the monitoring station).

*Note: Some telephone sets are sensitive to the GSM radio signal. For this reason you may hear a characteristic noise in the telephone receiver when calling. If the noise is disturbing, change the location of the phone set (try to keep it as far as possible from the WT-1010 unit antenna). Usually it is possible to find a suitable location for the phone with minimal level of interference.* 

#### **4. WT-1010 Configuration Instructions (Via SMS)**

You can program the WT-1010 via SMS commands using your phone. Any programming command sent by SMS must be in **CAPITAL** letters. *The fields between square brackets are parameters; do NOT enter the square brackets*. When you send a command, you will receive the answer for the first time even if your GSM number is not in the administrator list. This happens because the WT-1010 recognizes any GSM number as administrator and answers to it.

#### **WT-1010 GSM For Alarm System**

#### **4.1 Reset The WT-1010**

It is advised that you should reset the WT-1010 unit before proceeding to the below programming section. To reset the unit, you can send the following command by SMS to the unit.

#### Text Command: **\*WLTE#123456**

#### **4.2 Programming The Administrator/ Central Station Number**

The 8 administrator/central station numbers can be programmed with a text command via SMS.

#### Text Command: **\*TEL**[N]#XXXXXXXXXX

N stands for administrator/central station number  $1 - 8$  (position) XXXXXXXXXX stands for the phone number you want to program.

Please note that it is possible to program up to a maximum of 30 digits for a number.

#### **Example:**

To program the number 123456789 into TEL1, you would send the following SMS message to the unit.

#### **\*TEL1#123456789**

#### **4.3 Setting The Recipient That Will Receive Alert Messages**

The unit can send text alerts to 1 or all 8 of the programmed administrator's mobile phone numbers and this function can be changed at any time by sending the following commands by SMS message to the unit.

#### Text Command: **\*SECT#**XXXXXXXX

XXXXXXXX stands for **8** digits value: ON (**1**) or OFF (**0**) for the **8** Administrators

#### **WT-1010 GSM For Alarm System**

#### **Example:**

When **\*SECT#11110000** is applied, means only administrator **1**, **2**, **3** and **4** will receive alert messages.

**Note:** You can only put 1 in the first 4 digits of the text command if there are only phone numbers stored in **#TEL1**, **#TEL2**, **#TEL3** and **#TEL4**. The rest should be 0.

When **\*SECT#00000000** is applied, means no SMS report.

#### **4.4 Setting The Access Control For Administrator**

**Note: It is advised that the owner should set the system to allow programming access for administrators only after programmed the Administrator numbers.**

#### Text Command: **\*ANY?#**X

X stands for ON (**1**) or OFF (**0**) value

When **\*ANY?#1** is applied, means only administrator can access the system When **\*ANY?#0** (**Default**) is applied, means any person can access the system

#### **4.5 Time Setting**

To set the time, you can send the following SMS command to the unit. The time is entered in 24 Hour format.

#### Text Command: **\*SETM#**HH**:**MM**:**SS

HH stands for 2 digits value: Hour MM stands for 2 digits value: Minute SS stands for 2 digits value: Seconds

*Note: Time setting is necessary for Auto Test Function at No. 9) "Auto Test" Settings (Page)*

#### **Example:**

When **\*SETM#08:30:15** is applied, the time 08:30:15 will be displayed on the LCD screen.

#### **4.6 Turn Off the feature of Password Request when Accessing the System**

By default every time calling the system, it will prompt you to input a login password to gain access to the system. To turn off this feature, you can send the following SMS command to the unit.

Text Command: **\*PWOF#**X

X stands for ON (**1**) or OFF (**0**) value

When **\*PWOF#1** (**Default**) is applied, you can access the system with a login password to program administrator number or changing the login password.

When **\*PWOF#0** is applied, this feature will be turned off and the system won't accept any call.

**Note:** You will need to enable the Password Login feature for the wireless listening function.

#### **4.7 Setting the Account Number for Event Reporting**

When PSTN failure, AC failure or Auto Test, the WT-1010 will dial the programmable central station number and transmit the account number along with Contact-ID to the central station.

#### Text Command: **\*STMF#**XXXX…

XXXX… stands for Account Number (Can be set up to 50 digits)

#### **4.8 "PSTN Failure" Settings**

#### **4.8.1 Enable/Disable the function of Dialing the programmable Administrator/Central Station number when PSTN Failed**

To program the unit to dial the programmed administrator/central station number when PSTN failed, you can send the following SMS command to the unit.

#### Text Command:

**\*PSC?#**X

X stands for ON (**1**) or OFF (**0**) value

When **\*PSC?#1** is applied, it will dial the administrator/central station number when PSTN failed.

When **\*PSC?#0** (**Default**) is applied, it will not dial the administrator/central station number when PSTN failed.

#### **4.8.2 Enable/Disable the Function of Sending Alert Message when PSTN Failed**

The system has the function to send alert message to the user in the event of PSTN unavailable. It is possible to enable or disable this function by sending the following SMS command to the unit.

#### Text Command: **\*PSTN#**X

X stands for ON (**1**) or OFF (**0**) value

When **\*PSTN#1** (**Default**) is applied, means it will send an alert message when PSTN failed.

When **\*PSTN#0** is applied, means it will not send an alert message when PSTN failed.

<u> Here y</u>

#### **4.8.3 Auxiliary PSTN Fail Output Facility via PIN15**

In additional to the alarm and text alert on PSTN fail the system also has a second permanent +V output continuously via PIN15 output of the unit which will remain available for the period of PSTN unavailable. To turn On/Off this function, you can send the following SMS command to the unit.

#### Text Command: **\*PSOF#**X

X stands for ON (**1**) or OFF (**0**) value

When **\*PSOF#1** is applied, means it has +V output via PIN15 when PSTN failed. When **\*PSOF#0** (**Default**) is applied, would mean turned off this function.

#### **4.8.4 Turning the Audible Alarm On/Off for PSTN failure**

The system has the function to sound the connected audible siren when PSTN failed. This output is available on the connection PIN4 and ground on the main board. To turn On/Off this function, you can send the following SMS command to the unit.

#### Text Command: **\*PSTA#**X

X stands for ON (**1**) or OFF (**0**) value

When **\*PSTA#1** is applied, means audible alarm will sound when PSTN failed. When **\*PSTA#0** (**Default**) is applied, means audible alarm will not sound when PSTN failed.

# **WT-1010 GSM For Alarm System 4.9 "AC Failure" Settings 4.9.1 Enable/Disable the function of Dialing the programmable Administrator/Central Station number when AC Failed**

To program the unit to dial the programmed administrator/central station number when AC failed, you can send the following SMS command to the unit.

#### Text Command: **\*ACCA#**X

X stands for ON (**1**) or OFF (**0**) value

When **\*ACCA#1** is applied, it will dial the administrator/central station number when AC failed.

When **\*ACCA#0** (**Default**) is applied, it will not dial the administrator/central station number when AC failed.

#### **4.9.2 Enable/Disable the Function of Sending Alert Message when AC Failed**

The system has the function to send alert message to the user in the event of power failure. It is possible to enable or disable this function by sending the following SMS command to the unit.

#### Text Command: **\*ACMS#**X

X stands for ON (**1**) or OFF (**0**) value

When **\*ACMS#1** (**Default**) is applied, means it will send an alert message when AC failed.

When **\*ACMS#0** is applied, means it will not send any alert message when AC failed.

#### **4.9.3 Turning the Audible Alarm On/Off for AC failure**

The system has the function to sound the connected audible siren when power failure. This output is available on the connection PIN4 and ground on the main board. To turn On/Off this function, you can send the following SMS command to the unit.

#### Text Command: **\*ADAL#**X

X stands for ON (**1**) or OFF (**0**) value

When **\*ADAL#1** (**Default**) is applied, means audible alarm will sound when AC failed. When **\*ADAL#0** is applied, means audible alarm will not sound when AC failed.

#### **4.9.4 Auxiliary Power Down Output Facility via PIN7**

In additional to the alarm and text alert on AC fail the system also has a second permanent +V output continuously supplied from the battery backup via PIN7 output of the unit which will remain available for the period of AC unavailable.

#### **4.10 "Auto Test" Settings**

#### **4.10.1 Setting the Auto Test Report Time Interval**

The system has the function of sending the test report to the central station at the programmable time interval. The time is entered in 24 Hour format.

#### Text Command: **\*DSTM#**HH**:**MM**:**SS

HH stands for 2 digits value: Hour MM stands for 2 digits value: Minute SS stands for 2 digits value: Seconds

#### **Example:**

When **\*DSTM#23:59:00** is applied, it will send the status of the system via SMS or transmits the Contact-ID to the programmed administrator/central station number on 11.59pm everyday.

> **WT-1010 – User Manual – Rev. 3.1 - Technical Support: technical@witura.com COPYRIGHT ©2008 WITURA CORPORATION SDN BHD**

133

#### **4.10.2 Enable/Disable the SMS Report of Auto Test**

The system has the function of sending auto test report by SMS to the programmable administrator/central station number. It is possible to enable or disable this function by sending the following SMS command to the unit.

#### Text Command: **\*DTM?#**X

X stands for ON (**1**) or OFF (**0**) value

When **\*DTM?#1** is applied, it will send the status of the system via SMS to the programmable administrator/central station number at the programmed report time interval.

When **\*DTM?#0** (**Default**) is applied, it will not send the status of the system.

#### **4.10.3 Editing the Message Contents of SMS Report (Up to 50 Characters)**

The message contents can be edited and programmed up to 50 characters. You can change the displayed text by sending the following commands by SMS message to the unit.

#### Text Command: **\*TSMS#**XXXXXX…

XXXXXX… stands for message contents

#### **Example:**

If you want the SMS Report to display "**Status:Online**", you would send the following SMS message to the unit.

#### **\*TSMS#Status:Online**

#### **4.10.4 Enable/Disable the function of Dialing the programmed Administrator number/Central Station number for Auto Test**

To program the unit to dial the programmed administrator/central station number for auto test report, you can send the following SMS command to the unit.

#### Text Command: **\*DTC?#**X

X stands for ON (**1**) or OFF (**0**) value

When **\*DTC?#1** is applied, it will dial the programmable administrator/central station number at the programmed report time interval.

When **\*DTC?#0** (**Default**) is applied, it will not dial the administrator/central station number.

#### **4.11 Input Settings**

#### **4.11.1 Enable/Disable the function of Dialing the programmable Administrator /Central Station number when Input Triggered**

To program the unit to dial the programmed administrator/central station number when input triggered, you can send the following SMS command to the unit.

#### Text Command: **\*INC**[N]**#**X

N stands for Input number **1** - **3** X stands for ON (**1**) or OFF (**0**) value

When **\*INC1#1** is applied, it will dial the programmable administrator/central station number when Input 1 triggered.

When **\*INC1#0** (**Default**) is applied, it will not dial the administrator/central station number when Input 1 triggered.

 $\mathbb{R}^n$ 

#### **4.11.2 Enable/Disable the function of generating an Alert Message when Inputs Triggered (Open) upon High Pulse**

The system has the function to send alert message to the user in the event of input triggered. It is possible to enable or disable this function by sending the following SMS command to the unit.

### Text Command:

**\*INR**[N]**#**X

N stands for Input number **1** – **3** X stands for ON (**1**) or OFF (**0**) value

#### **Example:**

When **\*INR1#1** is applied, means when Input 1 has triggered (Open/High Pulse), it will send an alert message to administrator/central station number 1. When **\*INR1#0** (**Default**) is applied, means when Input 1 has triggered (Open/High

## Pulse), it will not send any alert message to administrator/central station number 1.

#### **4.11.3 Enable/Disable the function of generating an Alert Message when Inputs Triggered (Close) upon Low Pulse**

The system has the function to send alert message to the user in the event of input triggered. It is possible to enable or disable this function by sending the following SMS command to the unit.

#### Text Command: **\*INP**[N]**#**X

N stands for Input number **1** – **3** X stands for ON (**1**) or OFF (**0**) value

#### **Example:**

When \*INP1#1 is applied, means when Input 1 has triggered (Close/Low Pulse), it will send an alert message to administrator/central station number 1.

When **\*INP1#0** (**Default**) is applied, means when Input 1 has triggered (Close/Low Pulse), it will not send any alert message to administrator/central station number 1.

en de la P

an pr

#### **4.11.4 Editing the Inputs Alert Messages (Up to 50 Characters)**

The Input Alert Message can be edited and programmed up to 50 characters. You can change the displayed text by sending the following commands by SMS message to the unit.

### Text Command:

**\*USE**[N]**#**XXXXXX…

N stands for Input number **1** – **3** XXXXXX… stands for alert message content

#### **Example:**

If you want the alert message to display "**Garage Opened!**" when input **1** triggered; you would send the following SMS message to the unit.

#### **\*USE1#Garage Opened!**

#### **4.11.5 Turning the Audible Siren functions On/Off when Inputs Triggered**

The system has the function to sound the connected audible siren when input triggered. This output is available on the connection PIN4 and ground on the main board. To turn On/Off this function, you can send the following SMS command to the unit.

Text Command: **\*ALM**[N]**#**X

N stands for Input number **1** – **3** X stands for ON (**1**) or OFF (**0**) value

When **\*ALM1#1** is applied, means audible alarm will sound when Input 1 triggered. When **\*ALM1#0** (**Default**) is applied, means audible alarm will not sound when Input 1 triggered.

#### **4.12 Output Settings**

#### **4.12.1 Activate Output Relay to Stay On for a Specific Time**

To activate the output relay, you can send a text command via SMS specifying the number of seconds the output should stay on to the unit. It is possible to set up to maximum of 65,535 seconds

#### Text Command: **\*RLY**[N]**#**XXXXX

N stands for Output number **1** - **3** XXXXX stands for **5** digits value: The number of seconds (00000-65535)

For example, assume you want to turn on the output relay number 2 for 1 hour, you would send the following SMS message to the unit.

#### **\*RLY2#03600**

Sending the following SMS Message to unit would mean turn off the output relay number 1.

**\*RLY1#00000** 

#### **4.12.2 Enable/Disable the SMS Report when the Relay has turned off**

The system has the function to send a SMS to the user when the relay has turned off. It is possible to enable or disable this function by sending the following SMS command to the unit.

#### Text Command: **\*RLR**[N]**#**X

N stands for Output number **1** – **3** X stands for ON (**1**) or OFF (**0**) value

#### **Example:**

When **\*RLR1#1** (**Default**) is applied, means when Relay 1 has turned off, it will send a message to the programmable administrator number 1.

When **\*RLR1#0** is applied, means when Relay 1 has turned off, it will not send any message to the programmable administrator number 1.

#### **4.13 Setting the Delay Time when Transmitting an Alarm**

The unit can be set to transmit an alarm within a specific time. To program the delay time of transmitting the alarm, you can send the following SMS command to the unit.

### Text Command:

#### **\*DATM#**XXXXX

XXXXX stands for 5 digits value: the number of seconds (00000-65535)

When **\*DATM#00007** is applied, the system will send out the alarm to the programmable administrator/central station number within 7 seconds from the alarm panel.

#### **4.14 Programming the Area Code into WT-1010**

To program the area code into the system, you can send the following SMS command to the unit.

#### Text Command: **\*AREA#**XXXX

XXXX stands for 4 digits value: Area Code

#### **4.15 Setting the Function of Adding Area Code when Transmitting an Alarm**

The system has the function of adding area code automatically when dialing the number from the alarm panel. It is possible to enable or disable this function by sending the following SMS command to the unit.

#### Text Command: **\*AROF#**X

X stands for ON (**1**) or OFF (**0**) value

When **\*AROF#1** is applied, it will add the programmed area code in front every time it dials the number from the alarm panel.

When **\*AROF#0** (**Default**) is applied, it will not add the programmed area code in front every time it dials the number from the alarm panel.

#### **4.16 Setting for Adding 0 (Zero) when Transmitting an Alarm**

The system has the function of adding 0 automatically when dialing the number from the alarm panel. It is possible to enable or disable this function by sending the following SMS command to the unit.

#### Text Command: **\*ZEAR#**X

X stands for ON (**1**) or OFF (**0**) value

When **\*ZEAR#1** is applied, it will add 0 in front every time it dials the number from the alarm panel.

When **\*ZEAR#0** (**Default**) is applied, it will not add 0 in front every time it dials the number from the alarm panel.

#### **4.17 Setting the Alarm Time for Audible Alarm (Default: 600 seconds)**

The alarm siren can be set to determine how long the siren will remain active and this can be done by sending the following SMS command to the unit.

#### Text Command:

#### **\*ALTM#**XXXXX

XXXXX stands for **5** digits value: The number of seconds (00000-65535)

#### **Example:**

When **\*ALTM#03600** is applied, means the audible alarm will sound for 1 hour when triggered

#### **4.18 Miscellaneous Settings**

#### **4.18.1 Inquire All Programmed Administrator/Central Station Number**

To inquire all the programmed administrator/central station number, you can send the following SMS command to the unit.

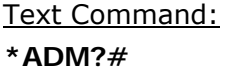

#### **4.18.2 Inquire the status of the Recipients that will receive Alert Messages**

To inquire the status of the recipients that will receive alert messages, you can send the following SMS command to the unit.

#### Text Command:

**\*ASRE#** 

#### **4.18.3 Checking Signal Strength**

To check the signal strength of the unit, you can send the following SMS command to the unit.

Text Command: **\*CSQ?#** 

#### **4.18.4 Inquire Time Status**

To check the time status, you can send the following SMS command to the unit.

#### Text Command:

**\*ASTM#** 

#### **4.18.5 Sound the Audible Alarm manually**

It is possible to sound the alarm manually by sending the following SMS command to the unit, which remain active for the period of time set.

#### Text Command: **\*ALNF#**X

X stands for ON (**1**) or OFF (**0**) value

When **\*ALNF#1** is applied, means audible alarm will sound. When **\*ALNF#0** (**Default**) is applied, means audible alarm will turn off. 110

**IND** 

#### **4.18.6 Setting for GPRS function**

The system has the function of GPRS which can be used for data transmission. This function is available on the connection PIN2 (**TXD**) and PIN3 (**RXD**). It is possible to activate this function by sending the following SMS command.

#### Text Command: **\*LINE#**

When **\*LINE#** is applied, this unit is ready to be used for GPRS (**For Transmitting Data Only**)

**Note:** To turn off this function or switch back to normal mode simply restart the unit.

#### **4.18.7 Emergency Dialing the Programmable Administrator/Central Station numbers**

The system has the function of dialing the programmable administrator/central station numbers immediately when the below SMS command is issued.

Text Command: **\*DIAL#** 

#### **4.18.8 Setting for Dialing a group of administrator numbers when PSTN/AC failed or Auto Test**

To program the unit to dial a certain group of numbers when PSTN/AC failed or Auto Test, you can send the following SMS command to the unit.

#### Text Command: **\*CALL#**X

X stands for group number: **1** – **8** 

#### **Example:**

When **\*CALL#5** is applied, means it will dial the first 5 administrator numbers.

e de la posta

#### **4.18.9 Changing the Login Password**

It is possible to change the login password by sending the following SMS command.

#### Text Command:

**\*PAWO#**XXXXXX

XXXXXX stands for **6** digits New Password

#### **4.18.10 Permanent +V Output Facility**

There is a permanent +V output when the WT-1010 is power on. This output is available on the connection PIN8 and ground on the main board. The output voltage is according to power supply used on WT-1010. It can be used to power on other facility or device.

#### **5. WT-1010 Configuration Instructions (Via Voice)**

#### **5.1 Introduction**

The WT-1010 can be programmed manually by a connected normal telephone.

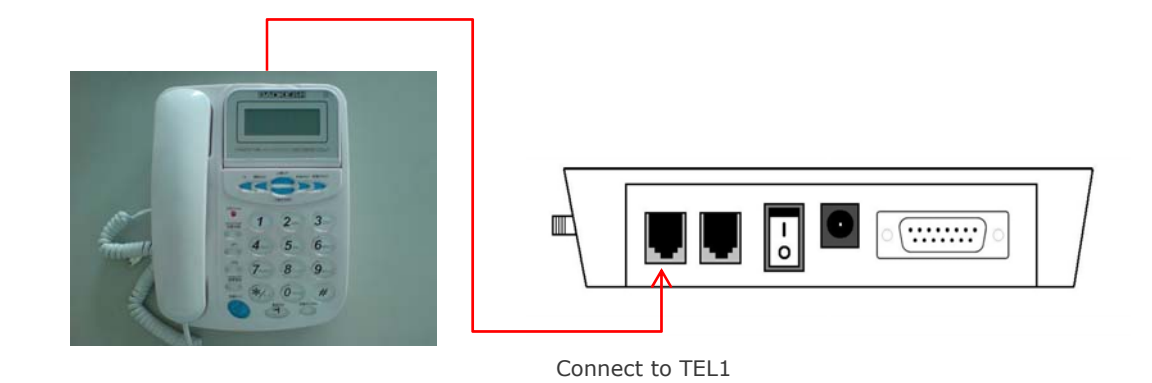

Note: Before commencing programming it is advisable to read the below programming setting instructions thoroughly. To start with programming, user must plug-in a normal single line phone to TEL1 (Port 1)

**Albert** 

#### **1) Enter Programming Mode**

Pick up the handset or press hands free, press **\*\*123456#** to enter programming mode. If the password is entered correctly, you should see "**HAND FREE…**" displayed on WT-1010 screen.

Now you may proceed with programming settings.

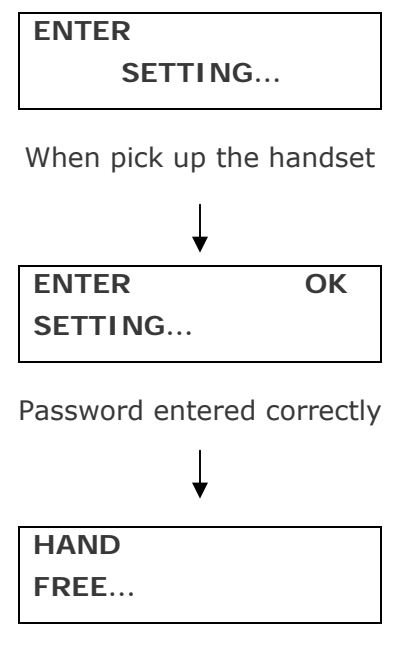

Programming Mode

#### **2) Changing the Login Password**

To change the 6 digits login password, you can press **\*0\*** to proceed.

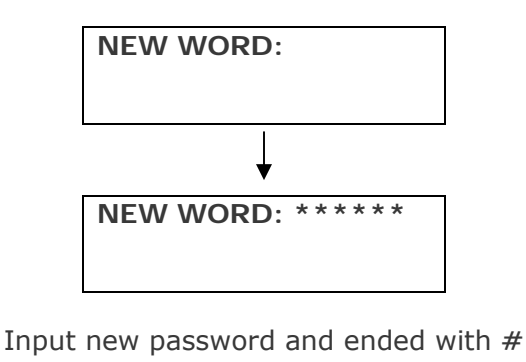

**NEW WORD: OK** 

#### **3) Programming the Administrator/Central Station Number**

Continue pressing **\*1\*** to start programming the administrator number 1

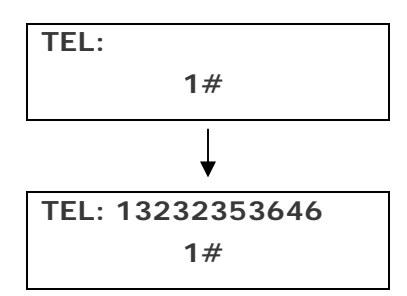

Enter administrator number and ended with **#**

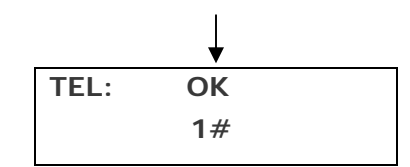

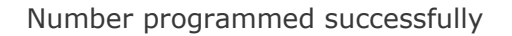

You may continue to program administrator number 2, 3, 4, 5, 6, 7 and 8 by pressing **\*2\***, **\*3\***,**\*4\***, **\*5\***, **\*6\***, **\*7\***, **\*8\***

#### **4) Deleting the Administrator/Central Station Number**

Example: To delete the programmed administrator number 1, you can press **\*1\*** to proceed.

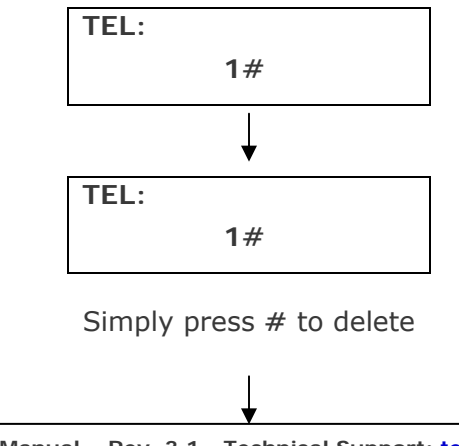

**WT-1010 – User Manual – Rev. 3.1 - Technical Support: technical@witura.com COPYRIGHT ©2008 WITURA CORPORATION SDN BHD** 

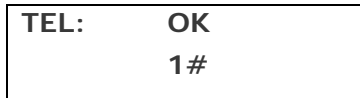

#### **5) Programming the Area Code**

To program area code, you can press **\*9\*** to proceed.

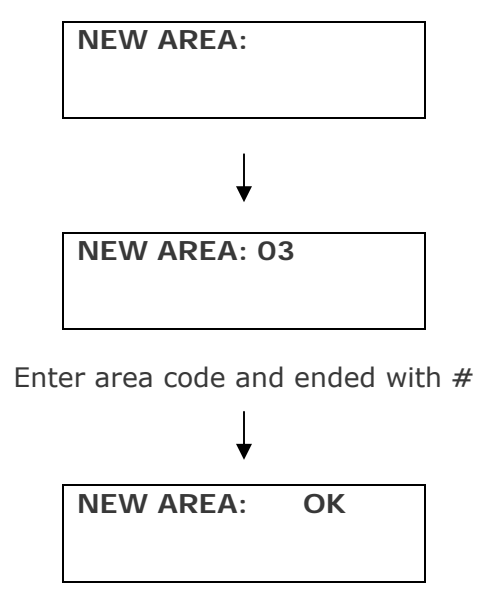

Area code programmed successfully

#### **6) Setting the Access Control for Administrator**

*Note: It is advised that the owner should set the system to allow programming access for administrators only after programmed the Administrator numbers.* 

To set the access control for administrator, you can press **\*11\*** to proceed.

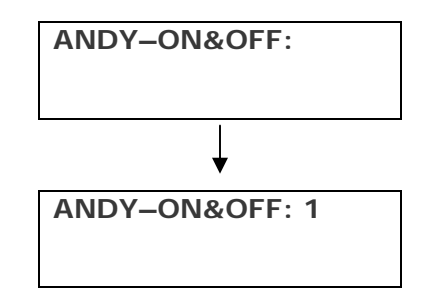

To turn on this function simply press **1#** To turn off this function simply press **0#**

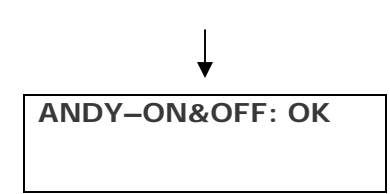

#### **7) Setting the function of Adding 0 (Zero) when Transmitting an Alarm**

To set the function of adding 0, you can press **\*12\*** to proceed.

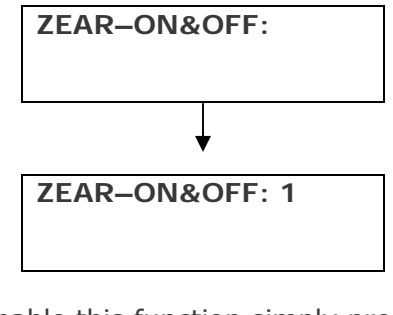

To enable this function simply press **1#**  To disable this function simply press **0#**

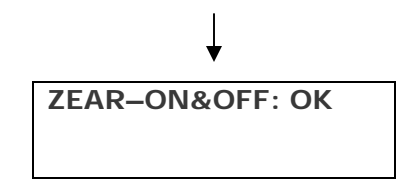

#### **8) Enable/Disable the feature of Password Request when Login the System**

To enable/disable this function, you can press **\*13\*** to proceed.

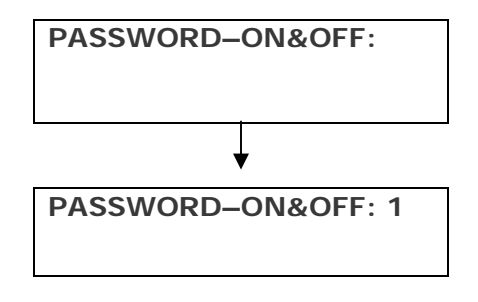

To enable this function simply press **1#** To disable this function simply press **0#**

**PASSWORD–ON&OFF: OK** 

#### **9) Setting the Function of Adding Area Code when Transmitting an Alarm**

To turn on/off this function, you can press **\*14\*** to proceed.

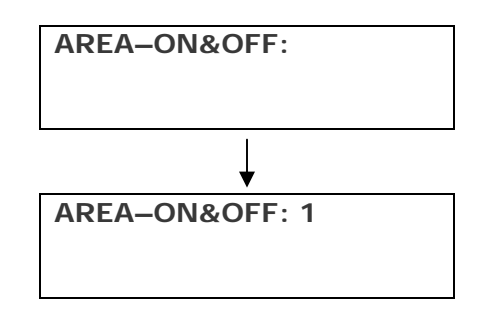

To turn on this function simply press **1#**  To turn off this function simply press **0#**

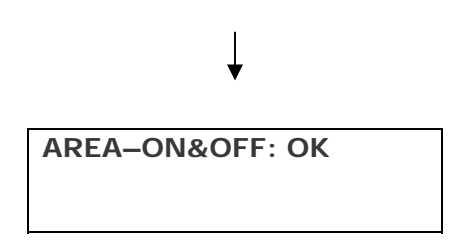

#### **10) Reset the Main Unit**

To reset the unit, you can press **\*15\*** to proceed.

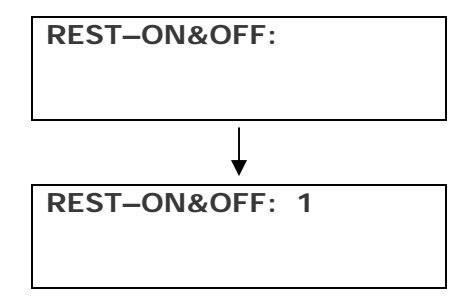

To reset the unit simply press **1#** To turn back simply press **0#**

**REST–ON&OFF: OK** 

#### **11) Time Setting**

To setup time, you can press **\*16\*** to proceed.

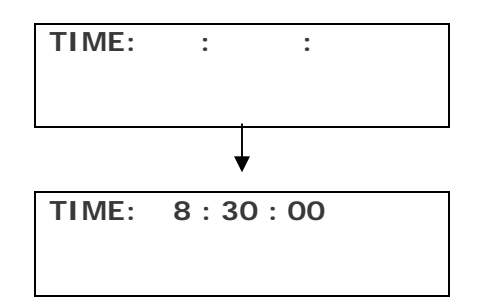

Example: To set the time at 8.30am Simply input digits and ended with **#**

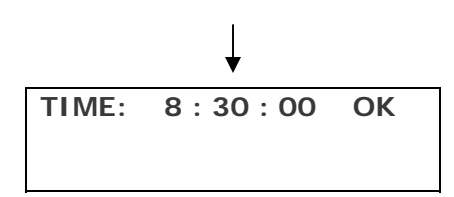

#### **12) Setting the Auto Test Report Time Interval**

To set the auto test report time interval, you can press **\*17\*** to proceed.

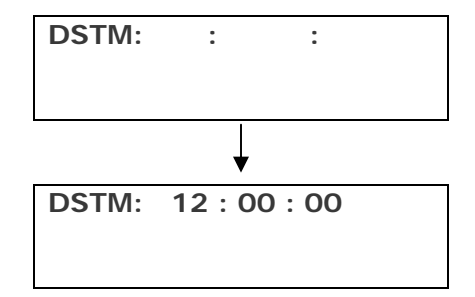

Example: To set the auto test report time at 12.00pm Simply input digits and ended with **#**

**DSTM: 12 : 00 : 00 OK** 

#### **13) Setting the Recipient that will receive Alert Messages**

To do this setting, you can press **\*18\*** to proceed.

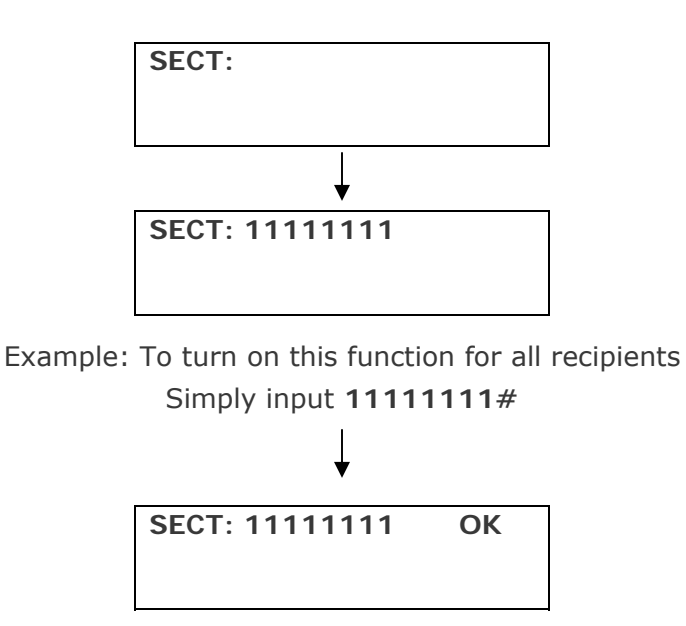

*Note: Only Value: ON (1) or OFF (0) is allowed*

#### **14) Inquire the status of the Recipients that will receive Alert Messages**

To inquire the status of the recipients, you can press **\*19\*** to proceed.

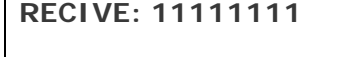

The status will be displayed on screen

#### **15) Inquire the signal strength**

To inquire the signal strength, you can press **\*20\*** to proceed.

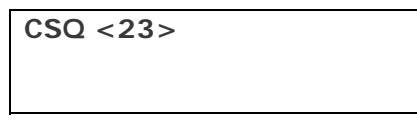

The signal strength will be displayed on screen

#### **16) Activate Output Relay to stay on for a specific time**

To activate output relay 1 to stay on for a specific time, you can press **\*21\*** to proceed.

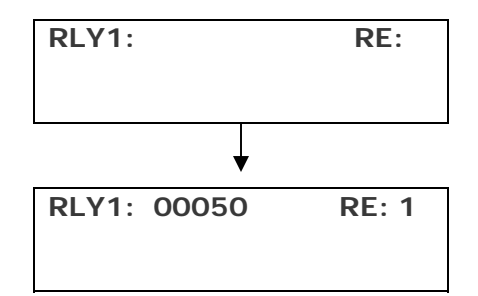

Example: To activate relay 1 to stay on for 50 seconds and with SMS reply from the unit after relay has turned off

#### Simply input **000501#**

*Note: "RE:" stands for generation of SMS when relay off, value: ON (1) or OFF (0)* 

You may continue to activate relay 2 or relay 3 by pressing **\*22\*** or **\*23\***

#### **17) Turn on the function of Inputs**

To turn on the function of input number 1, you can press **\*24\*** to proceed.

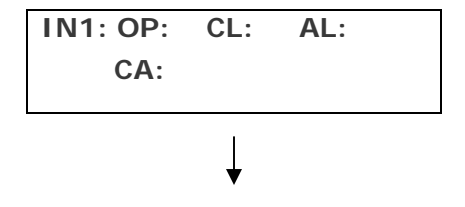

### **IN1: OP: 1 CL: 1 AL: 1 CA: 1**

Example: Setting the input 1 to generate an SMS, call the administrators and sound the audible alarm when it triggered.

Simply input **1111#**

*Note: "OP" stands for generation of SMS when input triggered (Open) "CL" stands for generation of SMS when input triggered (Close) "AL" stands for sounding the audible alarm when input triggered "CA" stands for calling the administrators when input triggered Value: ON (1) or OFF (0)* 

You may continue to activate relay 2 or relay 3 by pressing **\*25\*** or **\*26\***

#### **18) Enable/Disable the function of dialing the programmed Administrator number for Auto Test**

To turn on this function, you can press **\*27\*** to proceed.

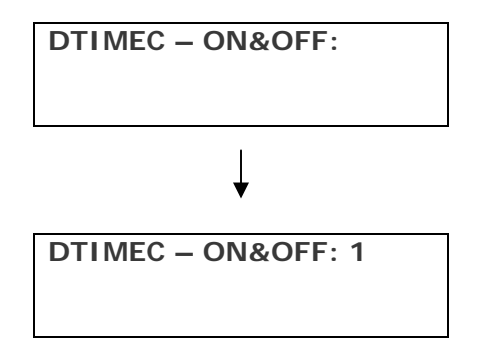

To turn on this function simply press **1#** To turn off this function simply press **0#**

#### **19) Enable/Disable the generation of SMS Report for Auto Test**

To turn on this function, you can press **\*28\*** to proceed.

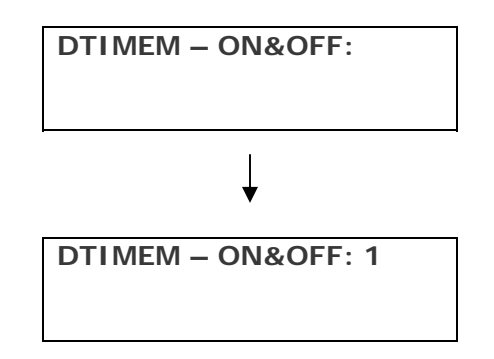

To turn on this function simply press **1#** To turn off this function simply press **0#** 

#### **20) Setting for Calling a group of administrator numbers**

To program the unit to dial a certain group of numbers when PSTN/AC failed or Auto Test, you can press **\*29\*** to proceed.

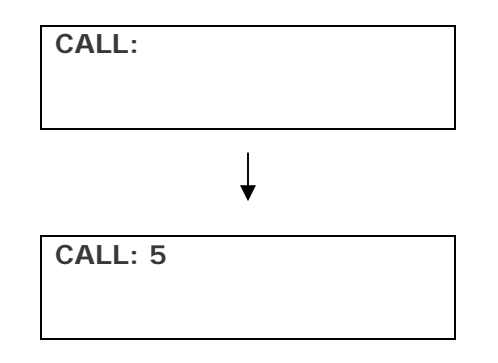

Example: Setting the unit to dial the first 5 administrator numbers

Simply press **5#** 

#### **21) "PSTN Failure" Setting**

To do this setting, you can press **\*30\*** to proceed.

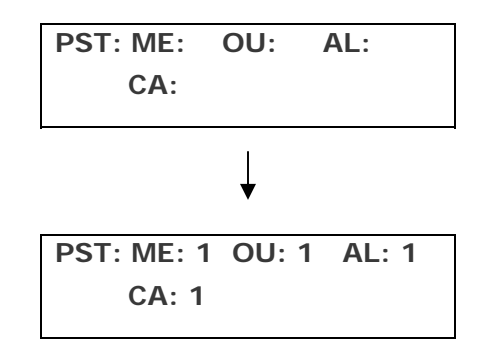

Example: Setting the unit to generate an Alert Message, call the administrators, generate a pulse (+V) and sound the audible alarm when PSTN failed.

#### Simply input **1111#**

*Note: "ME" stands for generation of SMS when PSTN failed "OU" stands for generation of pulse (+V) when PSTN failed "AL" stands for sounding the audible alarm when PSTN failed "CA" stands for calling the administrators when PSTN failed Value: ON (1) or OFF (0)* 

#### **22) "AC Failure" Setting**

To do this setting, you can press **\*31\*** to proceed.

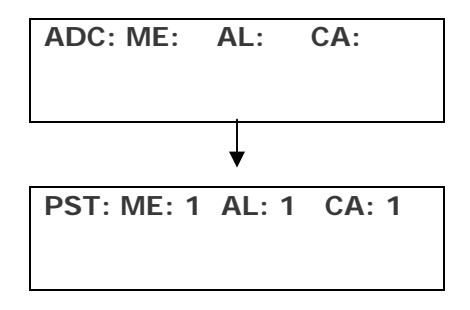

Example: Setting the unit to generate an Alert Message, call the administrators, generate a pulse (+V) and sound the audible alarm when PSTN failed.

Simply input **111#** 

*Note: "ME" stands for generation of SMS when PSTN failed "OU" stands for generation of pulse (+V) when PSTN faile "AL" stands for sounding the audible alarm when PSTN failed "CA" stands for calling the administrators when PSTN failed Value: ON (1) or OFF (0)* 

#### **23) Inquire all Administrator numbers**

To inquire all administrator numbers, you can press **\*32\*** to proceed.

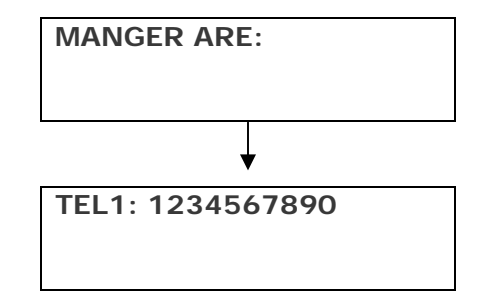

All the administrator numbers will be displayed in sequence

#### **24) Setting the Alarm Time for Audible Alarm**

To set the alarm time for audible alarm, you can press **\*33\*** to proceed.

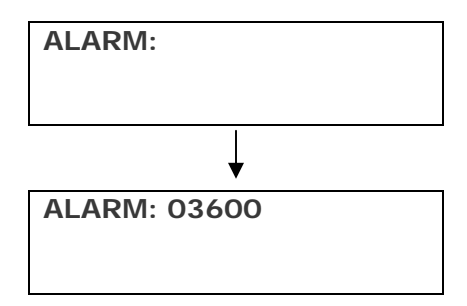

Example: To set the audible alarm to sound for 1 hour when triggered

Simply press **03600#**

*Note: The alarm time must entered in 5 digits (00001 – 65535)* 

#### **25) Setting the Delay Time when Transmitting an Alarm**

To set the delay time, you can press **\*34\*** to proceed.

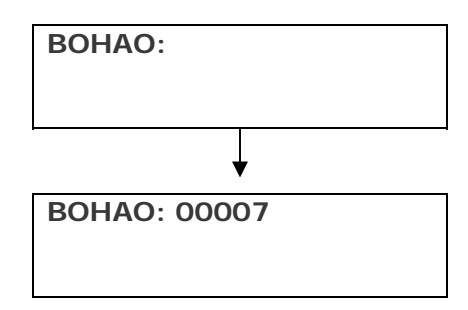

Example: To set the delay time at 7 seconds

Simply press **00007#** 

#### **26) Enable/Disable the GPRS function**

To enable the GPRS function, you can press **\*35\*** to proceed.

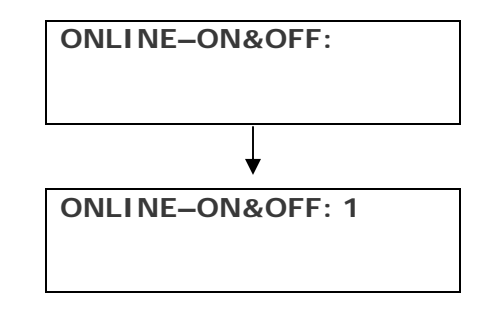

To turn on this function simply press **1#** To turn off this function simply press **0#** 

#### **27) Setting the Account Number for Event Reporting**

To set the account number, you can press **\*36\*** to proceed.

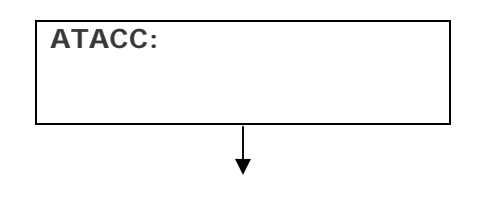

#### **ATACC: 9999**

Example: To set the account number as 9999

Simply press **9999#** 

*Note: The account number must entered in 4 digits* 

#### **6. Technical Specifications**

- 1. Working condition Environment temperature: 0~+50°C Relative humidity: 10%~95% Air pressure: 86~106kpa Environment yawp: ≤60dB (A)
- 2. Working frequency: GSM900MHz/GSM1800MHz
- 3. Stability of frequency: better than 2.5PPM
- 4. Signal sensitivity: -103dBM
- 5. Transmit power: <2w
- 6. Power: 220v±15% AC
- 7. The max distance between terminal and telephone: 100M

#### **WARRANTY**

Witura Corporation Sdn Bhd warrantees all WT-1010 GSM For Alarm System against defective parts and workmanship for 1 year warranty. Witura Corporation Sdn Bhd shall, at its option, repair or replace the defective equipment upon the return of such equipment to any Witura branch. This warranty applies ONLY to defects in components and workman-ship and NOT to damage due to causes beyond the control of Witura, such as incorrect voltage, lightning damage, mechanical shock, water damage, fire damage, or damage arising out of abuse and improper application of the equipment.

Note: Wherever possible, return only the PCB to Witura Service Centres. **DO NOT return the enclosure**.

The WT-1010 is a product of Witura Corporation Sdn Bhd and is manufactured by Shenzhen Witura Telecommunications Co., Ltd.

#### **WARNING**

**For safety reasons, only connect equipment with a telecommunications compliance label. This includes customer equipment previously labelled permitted or certified**